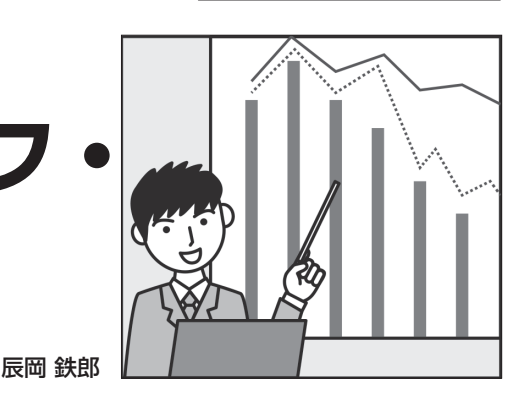

第2回 1つのウィンドウに複数グラフを並べて描画する

**マスタへの道**

**研究効率をアップ**

**Matplotlibグラフ・**

**独自の描画ライブラリを作って**

## **やること**

## ● 複数グラフ描画モジュールを解説

 本連載では,Matplotlibなどのグラフ描画ライブラ リに関連するお役立ち情報をお届けします.前回に引 き続き,グラフ作成作業の効率化,省力化を目指し, 自分専用のグラフ描画ライブラリを作成するためのサ ンプル・コードやヒントを提供します.

前回はグラフ・エリアが1つのシンプルな折れ線グ ラフ描画ライブラリを紹介しました. <第1回の記事はこちら>

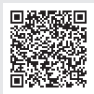

 今回は,1つのウィンドウに複数のグラフを並べて 描画するコードを作成します.

- **1**,フィルタの周波数応答(**図 1**) 振幅応答と位相応答を縦に並べて表示します.
- **2**,長時間波形の複数行分割表示(**図 2**) 長時間のデータを複数行に分けて表示します.
- **3**,複数波形をタイル状に並べて表示(**図 3**) 複数波形を隙間無く敷き詰めて表示します.

## **モジュールは2通りの実装方法で作成**

## ● Matplotlib利用版と独自モジュール利用版を 解説

 ローカル環境,Google Colab環境,いずれの場合も テスト用スクリプトおよびモジュールのフォルダ構成 は,前回と同様,**図 4**のようになります.

周波数応答を描画する関数はfreq\_resp.pyに 実装されています.

 データを複数行に分割して表示する関数,タイル状 に並べて描画する関数は,複数グラフを描画する拡張 モジュールとしてplot\_ext.pyにまとめられてい ます.

それぞれ、 refと接尾辞の付いたファイルがあり

Low pass filter (fc: 100.0 Hz. Order: 2)

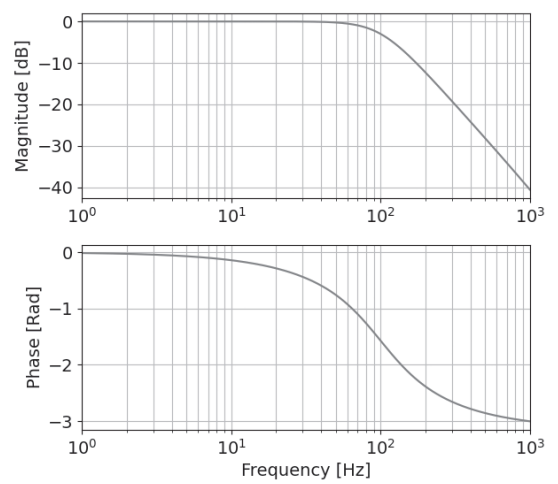

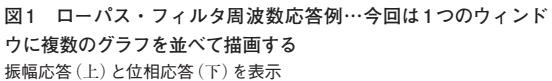

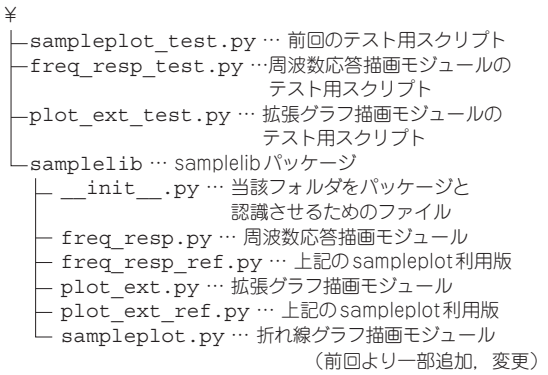

**図 4 ソースコードのフォルダ構成**

ますが,これは前回筆者が作成したsampleplotモ ジュールに複数グラフを描画する関数を追加した実装 となっています.

 接尾辞のない方は,Matplotlibを直接利用した実装 です. 通常は refなしをベースにカスタマイズする想

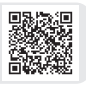